## **EFFACER UNE CELLULE**

Il est très facile d'effacer le contenu d'une cellule.

La touche *Suppr* appelle la boîte de dialogue **Supprimer du contenu** : vous pouvez y définir le type du contenu à supprimer de la cellule.

La touche *Retour arrière* supprime le contenu de la cellule sans faire appel à la boîte de dialogue.

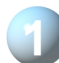

 **Activons** la cellule **E5**.

**Tapons** sur la touche *Retour arrière* de notre clavier, le contenu de la cellule est effacé.

 **Annulons** notre opération d'effacement. Trois possibilités :

- les touches *Ctrl* + *Z* du clavier,
- le bouton **Annuler** de la **barre d'outils satndard**,
- le menu **Édition** puis **Annuler**, **Données supprimées**.

Le précédent contenu de la cellule est réapparu.

La cellule **E5** étant toujours active, **tapons** sur la touche

*Suppr* du clavier ou **déroulons** le menu **Edition**, puis **choisissons Supprimer du contenu**.

La boîte de dialogue **Supprimer du contenu** apparaît ou nous pouvons définir le type du contenu à supprimer de la cellule.

**Cochons Supprimer tout** et **validons** par **OK**. Le contenu de la cellule est effacé.

**Annulons** notre suppression par le bouton **Annuler** de la **barre d'outils standard**,

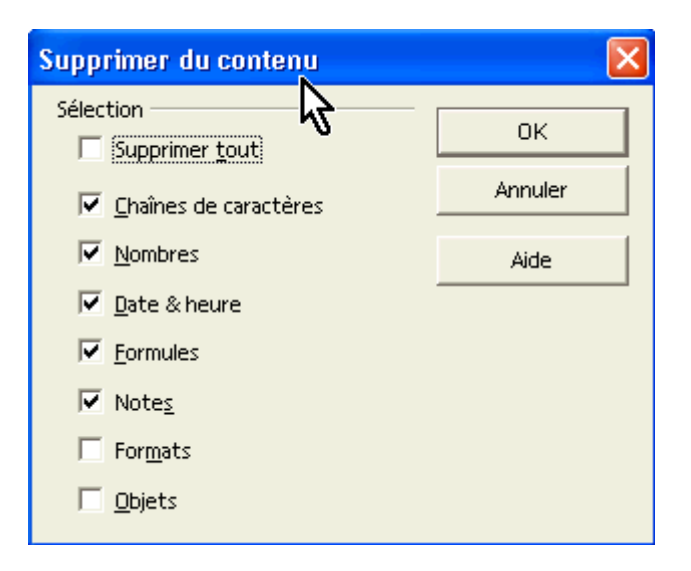

**Enregistrons notre fichier par le bouton Disquette**  $\Box$  **de la barre d'outils standard ou par le raccourci Ctrl + S** 

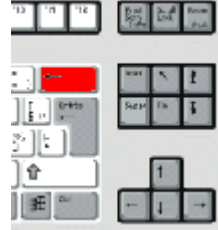